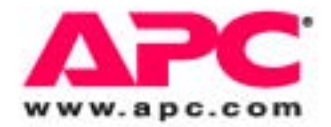

# **User's Guide**

# **Command Line Interface**

**for Switched Rack PDUs**

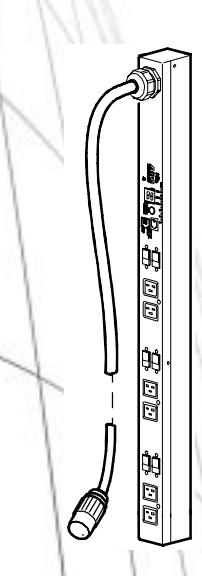

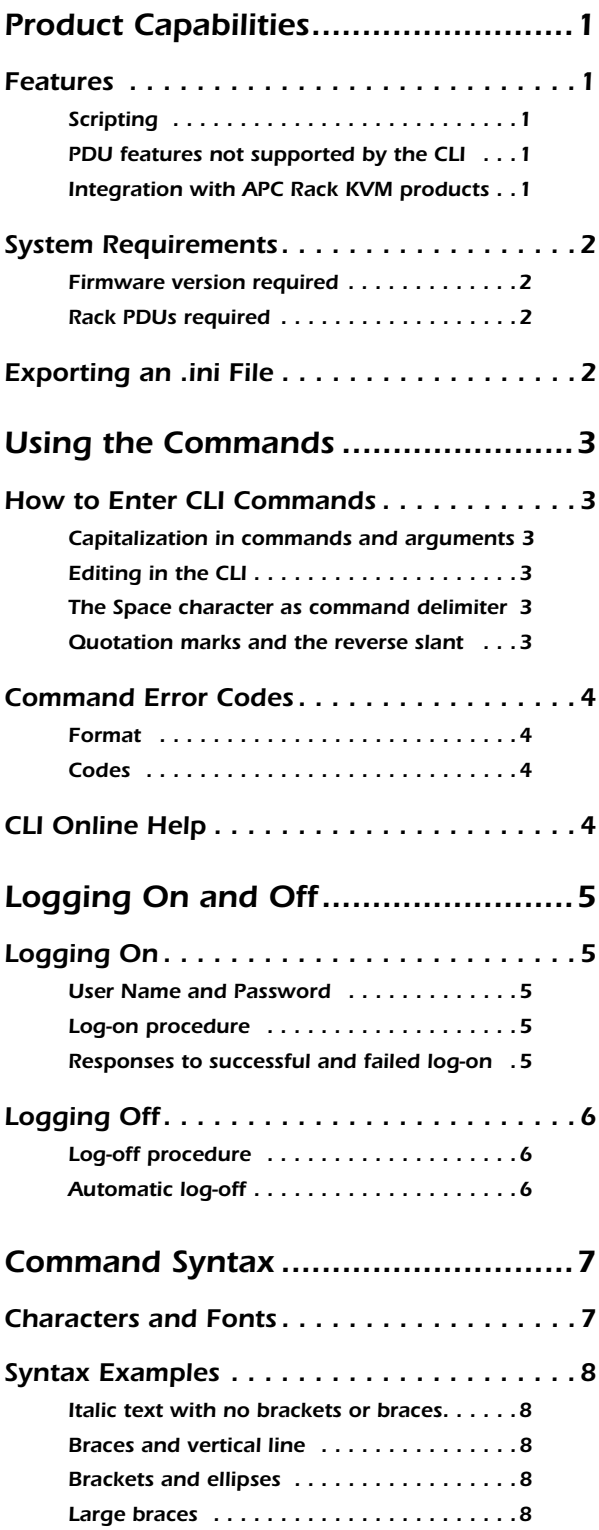

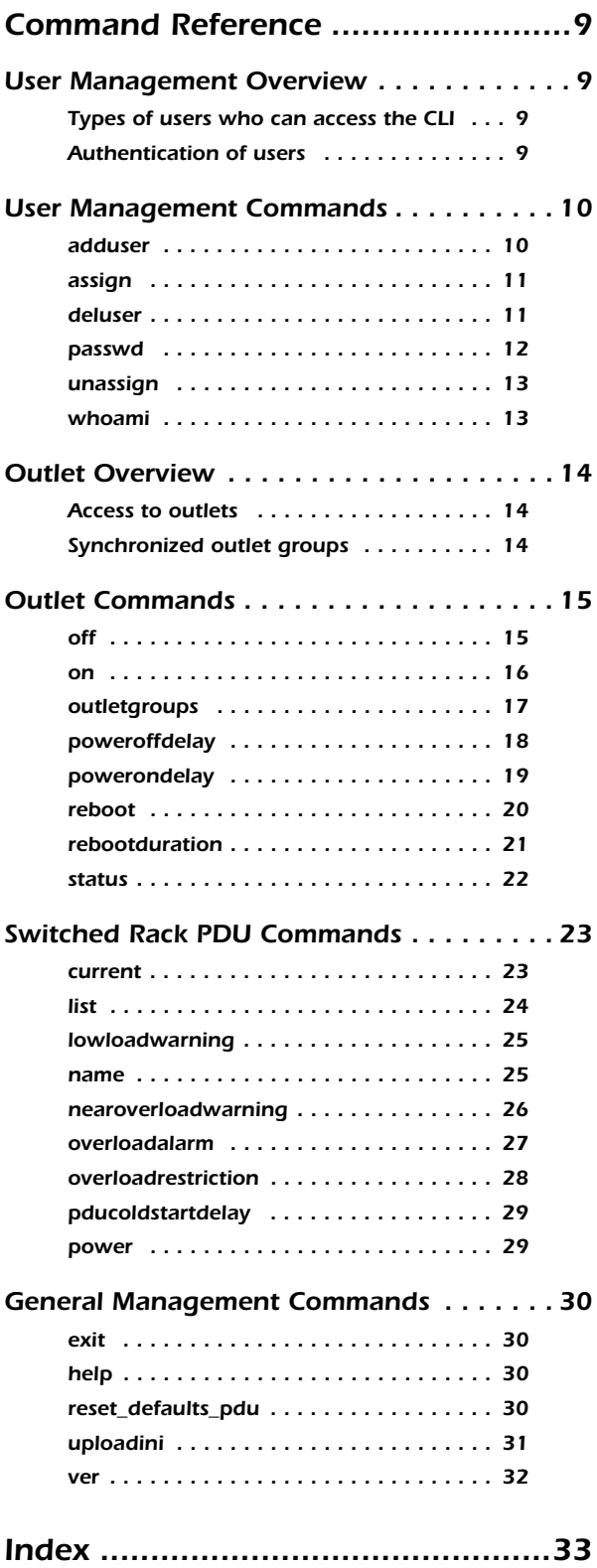

# <span id="page-4-0"></span>**Product Capabilities**

### <span id="page-4-5"></span><span id="page-4-1"></span>**Features**

#### <span id="page-4-7"></span><span id="page-4-2"></span>**Scripting**

The Command Line Interface (CLI) for American Power Conversion (APC®) Switched Rack PDUs enables you to create scripts for automated operation. The existing text-based control console interface to Switched Rack PDUs is difficult to use for scripting because it is menu-driven. APC will support both interfaces.

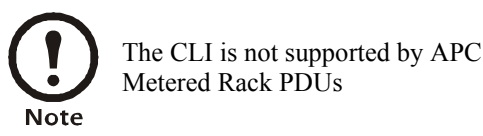

#### <span id="page-4-3"></span>**PDU features not supported by the CLI**

The Web, control console, and SNMP interfaces for Switched Rack PDUs support the following features that do not have corresponding CLI commands:

- Configuration for scheduling
- Configuration of synchronized outlet groups
- Advanced outlet control commands, such as **sequenced on**
- Event logging, event actions, and other features that are provided through the APC AOS firmware module and that you use for monitoring through the Web interface and control console.

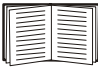

<span id="page-4-6"></span>To configure features for which there are not corresponding CLI commands, see ["System](#page-5-0)  [Requirements" on page 2](#page-5-0) and ["uploadini" on page 31.](#page-34-1)

#### <span id="page-4-4"></span>**Integration with APC Rack KVM products**

You can use the CLI to create scripts to automate the management of your Switched Rack PDUs through the following APC Rack Keyboard, Video, Mouse (KVM) products.

- AP5401
- AP5405
- AP5456

## <span id="page-5-0"></span>**System Requirements**

#### <span id="page-5-1"></span>**Firmware version required**

To use the Command Line Interface, your Switched Rack PDU must be running firmware version 2.7.0 for the AOS firmware module and 2.7.3 for the application firmware module.

#### <span id="page-5-2"></span>**Rack PDUs required**

<span id="page-5-4"></span>You can use the command line interface only with APC Switched Rack PDUs.

## <span id="page-5-3"></span>**Exporting an .ini File**

<span id="page-5-5"></span>You can configure all parameters of a Switched Rack PDU (including those for which there are not specific CLI commands) by using the CLI to transfer an .ini file to that PDU. The CLI uses XMODEM to perform the transfer. However, you cannot read the current .ini file through XMODEM.

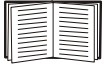

See ["uploadini" on page 31.](#page-34-1)

# <span id="page-6-0"></span>**Using the Commands**

### <span id="page-6-1"></span>**How to Enter CLI Commands**

#### <span id="page-6-2"></span>**Capitalization in commands and arguments**

<span id="page-6-7"></span>Commands are valid in lowercase, uppercase, or mixed case, but arguments are case-sensitive unless specified otherwise.

#### <span id="page-6-6"></span><span id="page-6-3"></span>**Editing in the CLI**

The BACK SPACE key deletes the most recently entered character of the current command string. No other editing function is available during command entry.

The CLI does not retain a command history. You cannot retrieve previously entered commands.

#### <span id="page-6-11"></span><span id="page-6-4"></span>**The Space character as command delimiter**

The CLI uses one Space character (ASCII 0x20) as the delimiter between commands and arguments; extra Space characters are ignored.

#### <span id="page-6-9"></span><span id="page-6-5"></span>**Quotation marks and the reverse slant**

<span id="page-6-10"></span>Use quotation marks (ASCII 0x22) and the reverse slant (\: decimal code 92) as follows:

- For both input and output, enclose in quotation marks any string value that begins or ends with spaces or contain commas or semicolons.
- Do not use traditional escape sequences (the reverse slant followed by a lowercase alphabetic character or by one or more numeric characters) preceding special characters within strings. The CLI does not recognize such escape sequences, and the resulting error causes the entire keyword and value pair to be ignored.
- If an argument value contains a quotation mark or reverse slant, it must be preceded by a reverse slant only as its escape character. For example, this command adds the user "John Doe" to the local database:

<span id="page-6-8"></span>adduser \"John Doe"

• If an input string contains a quotation mark or reverse slant, enclose the string in quotation marks. For example, this command adds the user pdu\\device to the local database:

adduser "pdu\\device user"

• Optionally, you can use quotation marks to enclose any argument value.

### <span id="page-7-4"></span><span id="page-7-0"></span>**Command Error Codes**

#### <span id="page-7-1"></span>**Format**

The CLI reports all errors in the following format: E[0-9][0-9][0-9]: Error message

The CLI reports all successful command operations with the message OK, followed by the output of the command.

The CLI command error codes enable scripted operations to detect error conditions reliably without having to match error message text.

#### <span id="page-7-2"></span>**Codes**

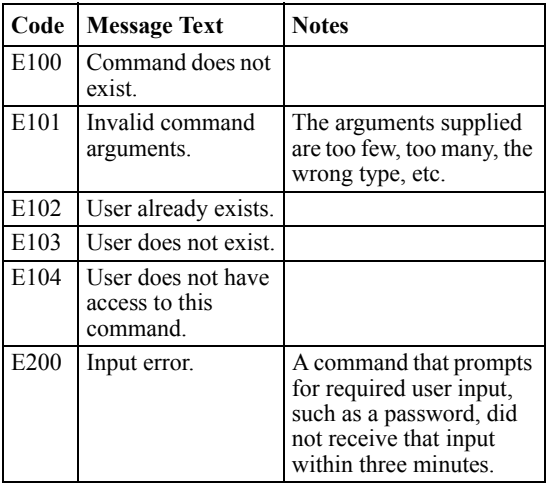

### <span id="page-7-5"></span><span id="page-7-3"></span>**CLI Online Help**

Use the help command to do the following:

- Obtain information about the purpose and syntax of a specified command.
- Check whether a command exists. If the command you specify is not a valid CLI command, the message Command does not exist is displayed.
- List the commands that are available to you, based on your account type.

# <span id="page-8-0"></span>**Logging On and Off**

### <span id="page-8-5"></span><span id="page-8-1"></span>**Logging On**

#### <span id="page-8-2"></span>**User Name and Password**

If you are not using a KVM, configure the administrator user name and password through the Web or control console interface of the PDU.

If you are using a KVM, configure the administrator user name and password in the KVM configuration file **/etc/pm.APCPDU**. The default for both is **apc**. The **pm.APCPDU** file is saved to non-volatile memory when you save your configuration. The **-c** option is then appended to the configured password automatically to log you on to the CLI when you log on to the PDU.

#### <span id="page-8-3"></span>**Log-on procedure**

To log on to the CLI:

- 1. Connect to the Switched Rack PDU through Telnet, through SSH version 1 or 2, or serially.
- 2. At the **User Name** prompt, enter your user name.
- 3. At the **Password** prompt, enter your password (followed by a space and  $-c$  if you are not using a KVM), and press ENTER.

#### <span id="page-8-4"></span>**Responses to successful and failed log-on**

When you attempt to log on to the CLI:

- If the user name and password you entered are valid and the CLI is available, you are logged on to the CLI. The prompt **APC>** is displayed.
- After three consecutive unsuccessful log-on attempts, the Switched Rack PDU prevents further attempts for two minutes.
- If the CLI is unavailable, the Switched Rack PDU application layer does not start, i.e., the -c option does not work.
- If you log onto the CLI, and the application firmware of the Switched Rack PDU has not finished initializing, the CLI displays the following message and logs you off.

```
The Switched Rack PDU is still 
initializing. Please try again later.
```
• If the administrator password is configured incorrectly (does not meet the PDU criteria for a valid password) in the KVM **pm.APCPDU** configuration file, the Switched Rack PDU prevents further log-on attempts for 150 seconds. Correct the password configuration before trying to log on again.

#### <span id="page-9-1"></span><span id="page-9-0"></span>**Log-off procedure**

To log off from the CLI, use one of the following commands: exit, logout, logoff, quit, or bye.

#### <span id="page-9-3"></span><span id="page-9-2"></span>**Automatic log-off**

You will be logged off automatically in the following circumstances:

- If the **inactivity logout** time of the Switched Rack PDU (3 minutes by default, or a configured time of 1 to 10 minutes) expires without keyboard input or input through the mouse within the CLI interface. Movement of the mouse pointer or clicking the mouse without actual input does not restart the timer for inactivity logout.
- If the value **yes** is configured for the option **logoutAfterCommandComplete** in the KVM **pm.APCPDU** configuration file, and the CLI completes executing the command that you entered. The default for this option is **no**. A value of **yes** provides maximum availability of the text-based interface to other users.
- If your connection to the Switched Rack PDU is through Telnet or SSH version 1 or 2, and there is a log-on serially to the Switched Rack PDU CLI to execute a command. Serial access to the CLI always has priority over remote access.

# <span id="page-10-2"></span><span id="page-10-0"></span>**Command Syntax**

# <span id="page-10-1"></span>**Characters and Fonts**

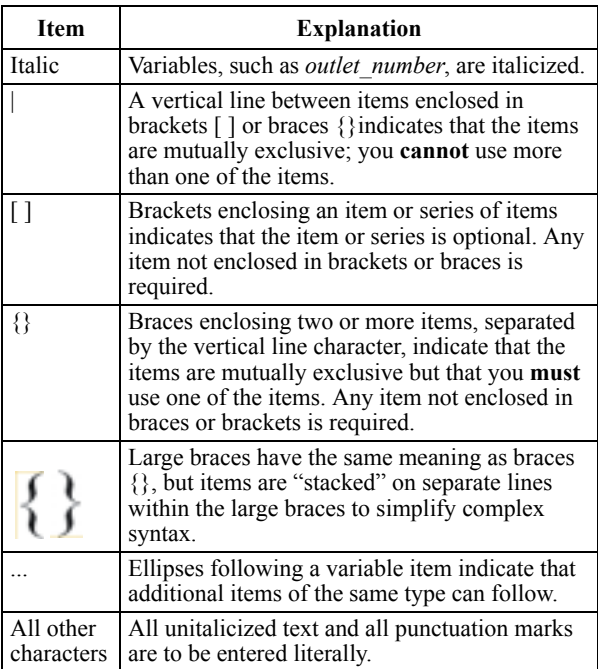

## <span id="page-11-5"></span><span id="page-11-0"></span>**Syntax Examples**

#### <span id="page-11-1"></span>**Italic text with no brackets or braces.**

adduser *user\_name*

For the **adduser** command, you **must** specify the name of the user to add (indicated in the syntax by the variable *user\_name*.

#### <span id="page-11-2"></span>**Braces and vertical line**

pducoldstartdelay {*time*|never}

For the **pducoldstartdelay** command, you **must** enter either a time in seconds (*time*) that the PDU waits to apply power to its outlets or enter never to specify that the outlets will never turn on automatically when power is applied to the PDU.

#### <span id="page-11-3"></span>**Brackets and ellipses**

assign *outlet|range*[,*outlet*|*range*...] *user\_name*

For the **assign** command, you must specify at least one outlet or range of outlets and the user name of the outlet user to which the outlets are being assigned. Brackets indicate that you can optionally specify another outlet or range to assign to that user, and the ellipses indicates that, optionally, you can specify additional outlets or ranges in the same format.

#### <span id="page-11-4"></span>**Large braces**

 $\tau$  all on *outlet*|*range*[,*outlet*|*range*...]

For the **on** command, you must enter one of the following:

- The literal value **all** (to turn on all outlets)
- A comma-delimited list that can include outlets specified by name or number, or ranges of outlet numbers.

# <span id="page-12-0"></span>**Command Reference**

### <span id="page-12-4"></span><span id="page-12-1"></span>**User Management Overview**

#### <span id="page-12-2"></span>**Types of users who can access the CLI**

The CLI is accessible to three of the four user types supported by the Switched Rack PDU:

- The administrator has unrestricted access.
- The device manager (device-only user) can view status and configure most settings, including all settings of all outlets.
- An outlet user can control and configure only those outlets assigned to that user

The read-only user has no access to the CLI.

#### <span id="page-12-3"></span>**Authentication of users**

**Direct access:** When a user attempts to log on to the CLI directly, that user's credentials are compared with the local user database or are sent to a RADIUS server for validation, according to the authentication method configured for the PDU. If the credentials are successfully validated, the user is granted access, with permissions appropriate to the user type.

**Access through a KVM:** An administrator can use the Power Management feature of the KVM device to manage users and their access to outlets. Because these user accounts are separate from those created in the CLI of the PDU, in this case the KVM is responsible for authentication and outlet access permissions.

#### <span id="page-13-3"></span><span id="page-13-2"></span><span id="page-13-1"></span><span id="page-13-0"></span>**adduser**

#### **Syntax:**

adduser *user\_name* 

**Description:** Add an outlet user to the local database. Until an outlet user is explicitly assigned access to specific outlets, that user, by default, has no outlet access.

**Access:** Administrator only.

#### **Parameter:**

*user\_name* One to ten printable ASCII characters.

#### **Output Format:**

**OK** 

Password: *password* Re-enter password: *password* User name and password set for user *user\_name*.

**Error Messages:** E101, E102, E104

#### <span id="page-14-2"></span><span id="page-14-0"></span>**assign**

#### **Syntax:**

assign *outlet|range*[,*outlet*|*range*...] *user\_name*

**Description:** Grant access to specified outlets to a user configured in the local database. (Outlet permissions for RADIUS-defined users can be configured only at the RADIUS server.)

**Access:** Administrator only

#### **Parameters:**

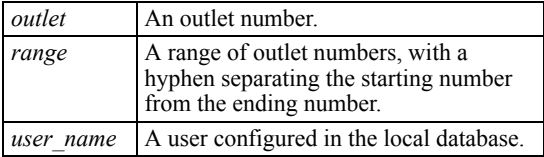

**Example:** Grant access to outlets 1, 2, 3, 5, and 7 to the outlet user whose user name is john\_reynolds.

assign 1-3,5,7 john\_reynolds

# **Output Format (for the preceding example):**

**OK** 

1: Outlet assigned to john\_reynolds.

2: Outlet assigned to john\_reynolds.

3: Outlet assigned to john\_reynolds.

5: Outlet assigned to john\_reynolds.

7: Outlet assigned to john\_reynolds.

**Error Messages:** E101, E103, E104

#### <span id="page-14-3"></span><span id="page-14-1"></span>**deluser**

#### **Syntax:**

deluser *user\_name*

**Description:** Delete an outlet user from the local database.

**Access:** Administrator only.

#### **Parameter:**

*user\_name* One to ten printable ASCII characters.

#### **Output Format:**

**OK** 

User name deleted.

**Error Messages:** E101, E103, E104

#### <span id="page-15-1"></span><span id="page-15-0"></span>**passwd**

#### **Syntax:**

passwd|password [*user\_name*]

**Description:** To be prompted to change your password, omit *user\_name*. As an administrator, specify a user name to be prompted to change that user's password. A password must be one to ten printable ASCII characters. You must change RADIUS-authenticated passwords at the RADIUS server.

**Access:** All three account types, to change the logged-on user's password. Administrator only, to change another user's password.

#### **Parameter:**

*user\_name* A user configured in the local database.

#### **Output Format:**

OK Password: *password* Re-enter password: *password* Password set for *user\_name*.

**Error Messages:** E101, E103, E104, E200

#### <span id="page-16-2"></span><span id="page-16-0"></span>**unassign**

#### **Syntax:**

unassign *outlet*|*range*[,*outlet*|*range*...] *user\_name*

**Description:** Remove access to specified outlets from a user configured in the local database. (Outlet permissions for RADIUS-defined users can be removed only at the RADIUS server.)

**Access:** Administrator only

#### **Parameters:**

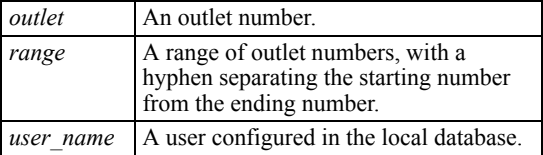

#### **Example:**

Remove access to outlets 1, 2, 3, 5, and 7 from the outlet user whose user name is john\_reynolds.

unassign 1-3,5,7 john\_reynolds

#### **Output Format (for the preceding example): OK**

1: Outlet no longer assigned to john\_reynolds.

2: Outlet no longer assigned to john\_reynolds.

3: Outlet no longer assigned to john\_reynolds.

- 5: Outlet no longer assigned to john\_reynolds.
- 7: Outlet no longer assigned to john\_reynolds.

**Error Messages:** E101, E103, E104

#### <span id="page-16-3"></span><span id="page-16-1"></span>**whoami**

#### **Syntax:**

whoami

**Description:** Display the user name of the active user.

**Access:** All three account types with CLI access.

**Parameters:** None.

#### **Output Format:**

```
OK
active_user's_name
```
### <span id="page-17-3"></span><span id="page-17-0"></span>**Outlet Overview**

#### <span id="page-17-1"></span>**Access to outlets**

An administrator or an outlet user can use all the CLI outlet commands to manage outlets, but an outlet user can use these commands to manage only the outlets to which he or she has been granted access. (An administrator grants access through the CLI **assign** command or through the Web or control console interfaces of the Switched Rack PDU.)

#### <span id="page-17-4"></span><span id="page-17-2"></span>**Synchronized outlet groups**

You can use the **outletgroups** command to list synchronized outlet groups that are defined on the Switched Rack PDU.

You cannot create, modify, or manage synchronized outlet groups through the CLI, except by using the **uploadini** command. You must be an administrator to use that command.

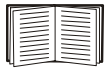

See ["uploadini" on page 31](#page-34-0)**.**

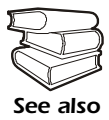

To create, modify, or manage synchronized outlet groups through the Web interface of the Switched Rack PDU, see the *Switched Rack PDU User's Guide*, available on the CD you received with the PDU and on the APC Web site (**[www.apc.com](http://www.apc.com)**).

#### <span id="page-18-3"></span><span id="page-18-2"></span><span id="page-18-1"></span><span id="page-18-0"></span>**off**

#### **Syntax:**

off  $\int_{\alpha}$  all  $\left\{ \begin{array}{c} \text{an} \\ \text{outlet} | \text{range}[, \text{outlet} | \text{range}...] \end{array} \right\}$ 

**Description:** Turn off one or more outlets. If you specify more than one outlet, the outlets will turn off approximately at the same time. However, for close synchronization, outlets must be configured as part of a synchronized outlet group.

#### **Parameters:**

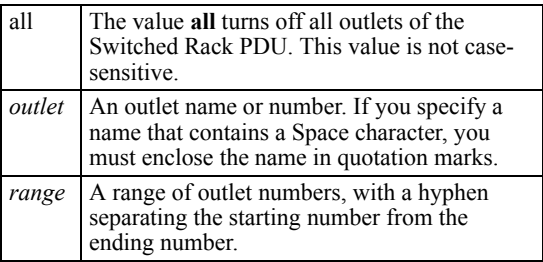

#### **Example:**

off 1,5-7

#### **Output Format (for the preceding example): OK**

1: Database Server: Outlet turned off.

5: Disk Array PS 1: Outlet turned off.

6: Disk Array PS 2: Outlet turned off.

7: Disk Array PS 3: Outlet turned off.

#### **Example:**

off "Web Server"

#### **Output Format (for the preceding example):**

#### **OK**

2: Web Server: Outlet turned off.

3: Web Server: Outlet turned off.

#### **Error Messages:**

E101, E104

#### <span id="page-19-1"></span><span id="page-19-0"></span>**on**

#### **Syntax:**

on  $\int$  all on *outlet*|*range*[,*outlet*|*range*...]

**Description:** Turn on one or more outlets. If you specify more than one outlet, the outlets will turn on approximately at the same time. However, for close synchronization, outlets must be configured as part of a synchronized outlet group.

#### **Parameters:**

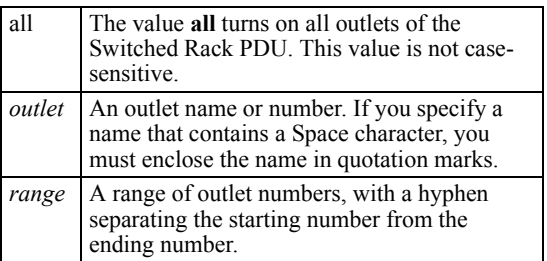

#### **Example:**

on 1,5-7

#### **Output Format (for the preceding example):**

#### OK

1: Database Server: Outlet turned on.

5: Disk Array PS 1: Outlet turned on.

6: Disk Array PS 2: Outlet turned on.

7: Disk Array PS 3: Outlet turned on.

#### **Example:**

on "Web Server"

#### **Output Format (for the preceding example):**

OK

2: Web Server: Outlet turned on.

3: Web Server: Outlet turned on.

#### **Error Messages:**

E101, E104

#### <span id="page-20-1"></span><span id="page-20-0"></span>**outletgroups**

#### **Syntax:**

outletgroups

**Description:** List the outlet synchronization groups defined on the Switched Rack PDU. If synchronization of outlets among PDUs is enabled, command output also includes information on those devices.

**Parameters:** None.

#### **Output format:**

*group\_name*:  *IP\_address\_of\_local\_PDU* Outlets: *number*, *number... IP\_address\_of\_remote\_PDU* Outlets: *number*, *number... group\_name*:  *IP\_address\_of\_local\_PDU* Outlets: *number*, *number... IP\_address\_of\_remote\_PDU* Outlets: *number*, *number...*

#### **Example:**

Outlet Grp A: 149.205.6.131 Outlets: 2, 4, 5 149.205.6.133 Outlets: 2, 8 Outlet Grp B: 149.205.6.131 Outlets: 1 149.205.6.166 Outlets: 1

#### <span id="page-21-1"></span><span id="page-21-0"></span>**poweroffdelay**

#### **Syntax (to read the power-off delay):**

poweroffdelay [*outlet*|*range*][,*outlet*|*range*...]

#### **Syntax (to set the power-off delay):**

poweroffdelay *outlet*|*range*[,*outlet*|*range*...] *time|*never

**Description:** Set or read the power-off delay (the time in seconds that the PDU waits after a command is issued before it restores power to an outlet). If you do not specify any outlets, the power-off delay settings of all outlets to which you have access are read. To set the power-off delay, you must specify one or more outlets.

#### **Parameters:**

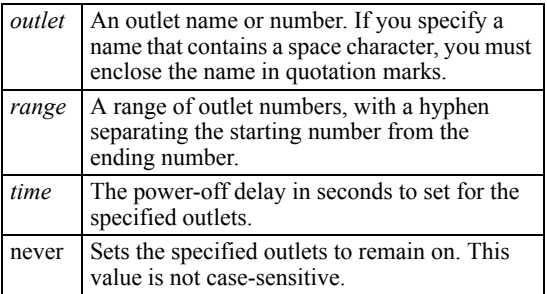

#### **Output Format, reading power-off delay:**

#### OK

*outlet\_number*: *outlet\_name*: Power off delay is *time* seconds.

#### **Output Format, setting power-on delay:**

OK

*outlet\_number*: *outlet\_name*: Setting power off delay to *time* seconds.

#### <span id="page-22-1"></span><span id="page-22-0"></span>**powerondelay**

#### **Syntax (to display the power-on delay):**

powerondelay [*outlet*|*range*][,*outlet*|*range*...]

#### **Syntax (to set the power-on delay):**

powerondelay *outlet*|*range*[,*outlet*|*range*...] *time|*never

**Description:** Set or read the power-on delay (the time in seconds that the PDU waits after a command is issued before it restores power to an outlet). If you do not specify any outlets, the power-on delay settings of all outlets to which you have access are read. To set the power-on delay, you must specify one or more outlets.

#### **Parameters:**

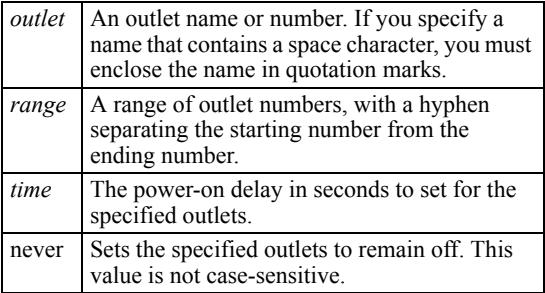

#### **Output format, reading power-on delay:**

#### OK

*outlet\_number*: *outlet\_name*: Power on delay is *time* seconds.

#### **Output format, setting power-on delay:**

#### **OK**

*outlet\_number*: *outlet\_name*: Setting power on delay to *time* seconds.

#### <span id="page-23-1"></span><span id="page-23-0"></span>**reboot**

**Syntax:** 

all  $\cup$  *outlet*|*range*[,*outlet*|*range*...]

**Description:** Remove and then restore power to one or more outlets. The CLI does not wait for the **reboot** command to complete before providing output and re-displaying the CLI prompt (**APC>** ). If you specify more than one outlet, the outlets will turn off and on approximately at the same time. However, for close synchronization, outlets must be configured as part of a synchronized outlet group.

#### **Parameters:**

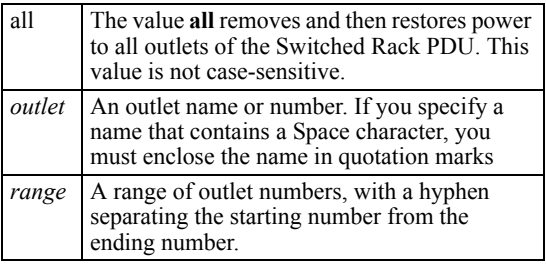

#### **Example:**

reboot 1,5-7

#### **Output Format (for the preceding example):**

**OK** 

1: Database Server: Outlet rebooting.

5: Disk Array PS 1: Outlet rebooting.

- 6: Disk Array PS 2: Outlet rebooting.
- 7: Disk Array PS 3: Outlet rebooting.

#### **Example:**

reboot "Web Server"

#### **Output Format (for the preceding example):**

**OK** 

2: Web Server: Outlet rebooting.

3: Web Server: Outlet rebooting.

#### <span id="page-24-0"></span>**rebootduration**

#### **Syntax (to read the reboot duration):**

rebootduration [*outlet*|*range*][,*outlet*|*range*...]

#### **Syntax (to set the reboot duration):**

rebootduration *outlet*|*range*[,*outlet*|*range*...]:*time*

**Description:** Set or read the reboot duration (the time in seconds that an outlet will remain off before restarting). If you do not specify any outlets, the reboot duration settings of all outlets to which you have access are read. To set the reboot duration, you must specify one or more outlets.

#### **Parameters:**

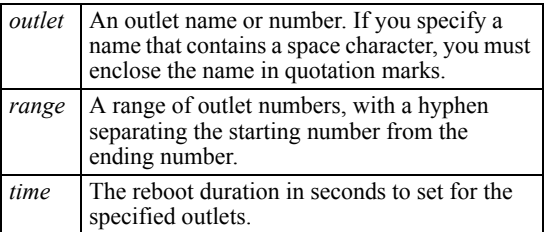

#### **Output format, reading reboot duration:**

#### **OK**

*outlet\_number*: *outlet\_name*: Reboot duration is *time* seconds.

#### **Output format, setting reboot duration:**

#### **OK**

*outlet\_number*: *outlet\_name*: Setting reboot duration to *time* seconds.

#### <span id="page-25-1"></span><span id="page-25-0"></span>**status**

status *outlet*|*range*[,*outlet*|*range*...]

**Description:** Reads the status (ON or OFF) of outlets that you specify from among the outlets assigned to you. A trailing asterisk (\*) after the status in the output indicates that a control action is pending.

#### **Parameters:**

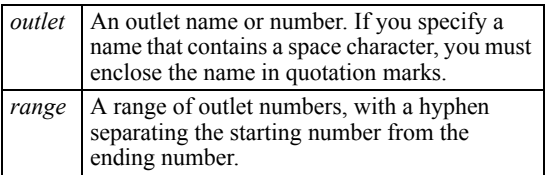

#### **Output Format:**

OK

*outlet\_number*:*outlet\_status*:*outlet\_name*

#### **Example:**

status 1,5-7

OK

1:ON:Database Server 5:OFF\*:Disk Array PS 1 6:OFF\*:Disk Array PS 1 7:OFF\*:Disk Array PS 1

## <span id="page-26-3"></span><span id="page-26-0"></span>**Switched Rack PDU Commands**

#### <span id="page-26-2"></span><span id="page-26-1"></span>**current**

**Syntax:** 

current

**Description:** Displays the total current draw in amps.

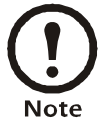

The Switched Rack PDU does not track its total current draw.

**Parameters:** None.

**Access:** All three account types with access to the CLI.

#### **Output format, single-phase and banked PDUs:**

OK

*current*A

#### **Output format, 3-phase PDUs:** T

OK

- 1: *current*A
- 2: *current*A
- 3: *current*A

*Command Reference: Switched Rack PDU Commands*

#### <span id="page-27-1"></span><span id="page-27-0"></span>**list**

#### **Syntax:**

list

**Description:** When the administrator or device manager (device-only user) uses the command:

- If the current user was authenticated by RADIUS, the output lists all RADIUS-defined users, all users in the local database, and the outlets assigned to each through RADIUS.
- If the current user was not authenticated by RADIUS, the output lists only the users in the local database and the outlet numbers assigned to each through the CLI or the Switched Rack PDU user interface.

When the current user is an outlet user, the output lists only that user and the user's assigned outlets, defined by the method that authenticated that user.

**Access:** Administrator, device manager, and outlet user.

**Parameters:** None.

#### **Output Format:**

**OK** 

*user*: *outlet\_number*, *outlet\_number*...

#### **Output Examples:**

In the following example, the current user (the administrator) and the outlet user were authenticated through the local database.

**OK** 

Local: admin: 1,2,3,4,5,6,7,8 Local: carlos sanchez: 1,5,6,7

In the following example, the current user (an outlet user) was authenticated through the local database.

**OK** 

Local: carlos\_sanchez: 1,5,6,7

In the following example, the current user (an outlet user) was authenticated through RADIUS.

OK

Radius: VSAOutlet: 1,2,3

In the following example, the current user (the device manager) was authenticated through RADIUS, and the outlet user was authenticated through the local database.

**OK** 

Local: device: 1,2,3,4,5,6,7,8 Radius: RadDevice: 1,2,3,4,5,6,7,8 Local: ingrid\_kohl: 1,5,6,7

#### <span id="page-28-2"></span><span id="page-28-0"></span>**lowloadwarning**

#### **Syntax (to read the low-load warning threshold):**

lowloadwarning [*phase\_number*]

#### **Syntax (to set the low-load warning threshold):**

lowloadwarning *phase\_number current*

**Description:** Set or read the low-load warning threshold.

#### **Parameters:**

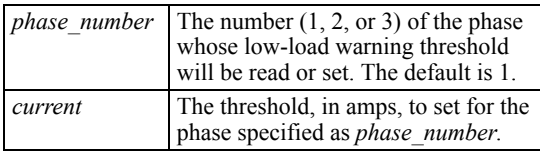

**Access:** Administrator or device manager (device-only user).

#### **Output format, reading the low-load warning threshold:**

OK

Low load warning threshold is *current*A.

#### **Output format, setting the low-load warning threshold:**

**OK** 

Setting low load warning threshold for *phase\_number* to *current*A.

**Error Messages:** E101, E104

#### <span id="page-28-3"></span><span id="page-28-1"></span>**name**

#### **Syntax:**

name *outlet new\_name*

**Description:** Assign a name to an outlet or a system name to the Switched Rack PDU.

**Access:** Administrator or device manager (device-only user).

#### **Parameters:**

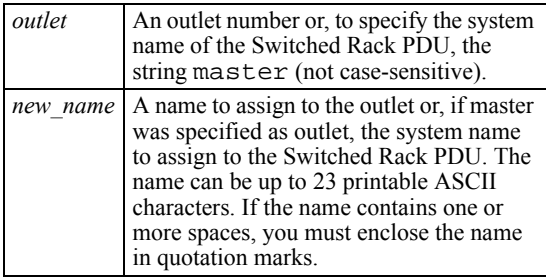

#### **Output Format:**

OK *outlet*: Setting name to *new\_name*

#### <span id="page-29-1"></span><span id="page-29-0"></span>**nearoverloadwarning**

#### **Syntax (to read the nearoverload alarm threshold):**

nearoverloadwarning [*phase\_number*]

#### **Syntax (to set the nearoverload warning threshold):**

nearoverloadwarning *phase\_number current*

**Description:** Set or read the near-overload warning threshold.

#### **Parameters:**

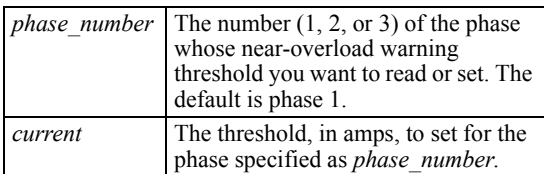

**Access:** Administrator or device manager (device-only user).

#### **Output format, reading the near-overload alarm threshold:**

OK

Near overload warning threshold is *current*A.

#### **Output format, setting the near-overload alarm threshold:**

**OK** 

Setting near overload warning threshold for *phase\_number* to *current*A.

#### <span id="page-30-1"></span><span id="page-30-0"></span>**overloadalarm**

#### **Syntax (to read the overload alarm threshold):**

overloadalarm [*phase\_number*]

#### **Syntax (to set the overload alarm threshold):**

overloadalarm *phase\_number current*

**Description:** Set or read the overload alarm threshold.

#### **Parameters:**

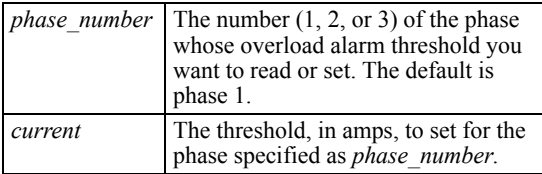

**Access:** Administrator or device manager (device-only user).

#### **Output format, reading the overload alarm threshold:**

**OK** 

Overload alarm threshold for *phase\_number* is *current*A.

#### **Output format, setting the overload alarm threshold:**

OK

Setting alarm threshold for *phase\_number* to *current*A

#### <span id="page-31-1"></span><span id="page-31-0"></span>**overloadrestriction**

#### **Syntax to read the overload restriction:**

overloadrestriction [*phase\_number*]

#### **Syntax to set the overload restriction:**

overloadrestriction *phase\_number setting*

**Description:** When the overload restriction is set to **on**, the command prevents outlets from turning on while the overload alarm threshold is violated.

- To read the current setting, omit *setting* in the command line.
- To change the current setting, include the phase number and the new value for *setting* (**on** or **off**) in the command line.

**Access:** Administrator and device manager (device-only user).

#### **Parameters:**

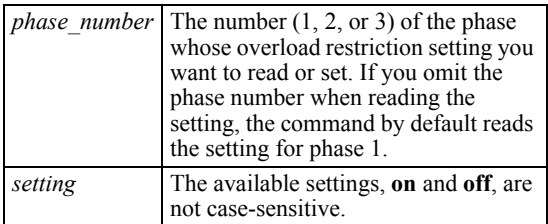

#### **Output Format when reading the setting:**

OK

Overload restriction is *setting* for *phase\_number*.

#### **Output Format when changing the setting:**

OK

Setting overload for *phase\_number* to *setting*.

#### <span id="page-32-2"></span><span id="page-32-0"></span>**pducoldstartdelay**

#### **Syntax (to read the cold-start delay):**

pducoldstartdelay

#### **Syntax (to set the cold-start delay):**

pducoldstartdelay {*time*|never}

**Description:** Set or read the PDU cold-start delay (the time that the Switched Rack PDU delays applying power to the outlets after AC power has been applied to the Switched Rack PDU).

**Access:** Administrator and device manager (device-only user)

#### **Parameters:**

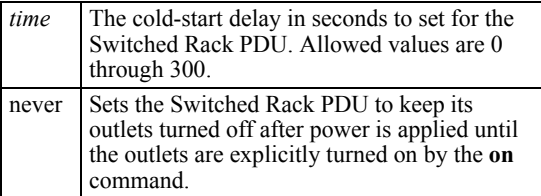

#### **Output format, reading the cold start delay:**

**OK** 

*PDU\_name*: PDU coldstart delay is *time* seconds.

#### **Output format, setting the cold start delay:**

#### OK

*PDU\_name*: Setting PDU coldstart delay to *time* seconds.

#### **Error Messages:** E101, E104

#### <span id="page-32-3"></span><span id="page-32-1"></span>**power**

**Syntax:** 

power

**Description:** Reads the total power usage of the Switched Rack PDU in watts and volt-amps.

#### **Parameters:** None.

**Access:** All three user types with access to the CLI.

#### **Output Format:**

OK

*power\_in\_volt-amps*VA *power\_in\_watts*W

### <span id="page-33-11"></span><span id="page-33-0"></span>**General Management Commands**

#### <span id="page-33-5"></span><span id="page-33-1"></span>**exit**

<span id="page-33-9"></span><span id="page-33-8"></span><span id="page-33-7"></span><span id="page-33-4"></span>**Syntax:**  {exit|logout|logoff|quit|bye} **Description:** Exit from the CLI interface. **Parameters:** None. **Output Format:** 

**OK** 

Bye.

**Error Message:** E101

#### <span id="page-33-6"></span><span id="page-33-2"></span>**help**

**Syntax:** 

help|? [*command*]

**Description:** Obtain help on CLI commands

#### **Parameter:**

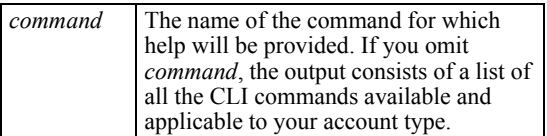

#### **Output format: command-specific help:**

OK

*command\_syntax help\_text*

#### **Output format: list of available commands:**

**OK** 

*command*: *command*: *command*: *command*

**Error Message:** E101

#### <span id="page-33-10"></span><span id="page-33-3"></span>**reset\_defaults\_pdu**

#### **Syntax:**

reset defaults pdu

**Description:** Resets only the configuration parameters specific to the Switched Rack PDU and its outlets to their default settings.

**Access:** Administrator only

**Parameters:** None.

#### **Output Format:**

OK

Resetting PDU and outlet configurations to defaults.

#### <span id="page-34-1"></span><span id="page-34-0"></span>**uploadini**

#### **Syntax:**

uploadini

**Description:** Upload an INI file, using XMODEM, when you are accessing the CLI through a serial connection. After the upload completes:

- If there are any system or network changes, the user interface of the Switched Rack PDU restarts, and you must log into the CLI again.
- If you selected a baud rate for the file transfer that is not the same as the default baud rate for the Switched Rack PDU, you must reset the baud rate to the default to reestablish communication with the PDU.

**Access:** Administrator and device manager (device-only user).

**Parameters:** None.

#### **Output Format:**

In the following output format, user input is in bold, and additional instructions, which are not displayed on the screen, are in italic.

OK

-------------------------------------------------------------

Perform file transfer via XMODEM-CRC? Enter 'YES' to continue or <ENTER> to cancel: **YES**

------- File Transfer Baud Rate-----------------------

- 1- 2400 2- 9600 3- 19200
- 4- 38400

#### > **2**

Change baud rate to 9600 and press <ENTER>...

*Press ENTER now.*

*In the terminal program (such as HyperTerminal) browse to and select the .ini file to transfer and, if requested, select XMODEM as the transfer protocol. The following output is displayed:*

Start XMODEM-CRC Transfer Now! **CCC** 

------------------------------------------------------------- 1536 bytes have successfully been transmitted.

*If you selected a baud rate other than the default 9600 for the transfer, reset the baud rate to the default after the transfer.*

*Command Reference: General Management Commands*

#### <span id="page-35-1"></span><span id="page-35-0"></span>**ver**

**Syntax:** 

ver

**Description:** Displays information about the Switched Rack PDU and its configuration.

**Access:** All three user types with access to the CLI.

**Parameters:** None.

#### **Output Format:**

**OK** APC OS *AOS\_firmware\_version* Switched Rack PDU *PDU\_firmware\_version* Model: *model\_number* Outlets: *number\_of\_outlets* Max Current: *maximum\_load\_current*A Input Type: *phase\_configuration*

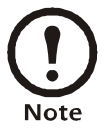

The variable *phase\_configuration* in the preceding output format is Single, Banked, or 3 Phase.

# <span id="page-36-0"></span>**Index**

### **A**

adduser, [10](#page-13-2) assign, [11](#page-14-2) Automatic log-off, [6](#page-9-3)

### **B**

bye, [30](#page-33-4)

### **C**

Commands adduser, [10](#page-13-2) assign, [11](#page-14-2) bye, [30](#page-33-4) current, [23](#page-26-2) deluser, [11](#page-14-3) editing the command line, [3](#page-6-6) exit, [30](#page-33-5) help, [30](#page-33-6) how to enter commands, [3](#page-6-7) list, [24](#page-27-1) logoff, [30](#page-33-7) logout, [30](#page-33-8) lowloadwarning, [25](#page-28-2) name, [25](#page-28-3) nearoverloadalarm, [26](#page-29-1) off, [15](#page-18-2) on, [16](#page-19-1) outletgroups, [17](#page-20-1) overloadalarm, [27](#page-30-1) overloadrestriction, [28](#page-31-1) passwd, [12](#page-15-1) pducoldstartdelay, [29](#page-32-2) power, [29](#page-32-3) poweroffdelay, [18](#page-21-1) powerondelay, [19](#page-22-1) quit, [30](#page-33-9) reboot, [20](#page-23-1) reset defaults pdu, [30](#page-33-10) status, [22](#page-25-1) syntax, [7](#page-10-2) unassign, [13](#page-16-2) uploadini, [31](#page-34-1) ver, [32](#page-35-1) whoami, [13](#page-16-3) current, [23](#page-26-2)

### **D**

deluser, [11](#page-14-3)

### **E**

Editing command lines, [3](#page-6-6) Error codes, [4](#page-7-4) escape character, reverse slant, [3](#page-6-8) exit, [30](#page-33-5)

### **F**

Features, [1](#page-4-5)

### **G**

General management commands, [30](#page-33-11)

## **H**

Help, [4](#page-7-5), [30](#page-33-6)

# **I**

.ini file, exporting, [2](#page-5-4)

## **K**

KVM products, integration with, [1](#page-4-6)

### **L**

list, [24](#page-27-1) Logging on, [5](#page-8-5) logoff, [30](#page-33-7) logout, [30](#page-33-8) lowloadwarning, [25](#page-28-2)

### **N**

name, [25](#page-28-3) nearoverloadalarm, [26](#page-29-1)

### **O**

off, [15](#page-18-2)

#### *Index*

on, [16](#page-19-1) outletgroups, [17](#page-20-1) **Outlets** commands, [15](#page-18-3) overview, [14](#page-17-3) overloadalarm, [27](#page-30-1) overloadrestriction, [28](#page-31-1)

## **P**

passwd, [12](#page-15-1) pducoldstartdelay, [29](#page-32-2) power, [29](#page-32-3) poweroffdelay, [18](#page-21-1) powerondelay, [19](#page-22-1)

# **Q**

quit, [30](#page-33-9) Quotation marks, [3](#page-6-9)

# **R**

reboot, [20](#page-23-1) reset\_defaults\_pdu, [30](#page-33-10) Reverse slant, as escape character, [3](#page-6-10)

# **S**

Scripting, [1](#page-4-7)

Space character as delimiter, [3](#page-6-11) status, [22](#page-25-1) Switched Rack PDU commands, [23](#page-26-3) Synchronized outlet groups, [14](#page-17-4) Syntax characters and fonts, [7](#page-10-2) examples, [8](#page-11-5)

## **U**

unassign, [13](#page-16-2) uploadini, [31](#page-34-1) User management commands, [10](#page-13-3) overview, [9](#page-12-4)

## **V**

ver, [32](#page-35-1)

# **W**

whoami, [13](#page-16-3)

# **X**

XMODEM, [2](#page-5-5)

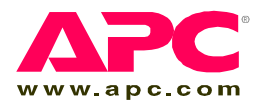

### **APC Worldwide Customer Support**

Customer support for this or any other APC product is available at no charge in any of the following ways:

- Visit the APC Web site to access documents in the APC Knowledge Base and to submit customer support requests.
	- **[www.apc.com](http://www.apc.com)** (Corporate Headquarters) Connect to localized APC Web sites for specific countries, each of which provides customer support information.
	- **[www.apc.com/support/](http://www.apcc.com/support)** Global support searching APC Knowledge Base and using e-support.
- Contact an APC Customer Support center by telephone or e-mail.

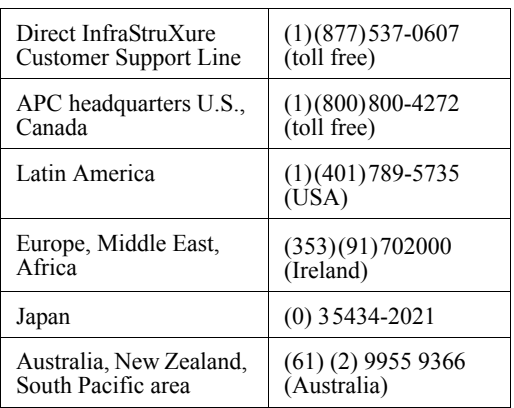

– Regional centers:

– Local, country-specific centers: go to **[www.apc.com/](http://www.apc.com/support/contact) [support/contact](http://www.apc.com/support/contact)** for contact information.

Contact the APC representative or other distributor from whom you purchased your APC product for information on how to obtain local customer support.

Entire contents copyright 2005 American Power Conversion Corporation. All rights reserved. Reproduction in whole or in part without permission is prohibited. APC and the APC logo are trademarks of American Power Conversion Corporation. All other trademarks, product names, and corporate names are the property of their respective owners and are used for informational purposes only.

**990-2766 11/2005**

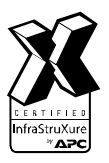

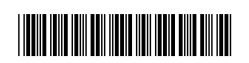